## **TCQi - Home Importar de TCQi**

Para importar un proyecto iniciado en TCQi deberemos clicar sobre el icono  $\mathbf{x}$ .

Automáticamente se despliega la vista para subir ficheros que se muestra a continuación:

From: <http://wiki.itec.cat/> - **Wiki** Permanent link: **[http://wiki.itec.cat/doku.php?id=tcqi:tcqi\\_modulos:tcqi\\_home:importar\\_de\\_tcqi&rev=1501157496](http://wiki.itec.cat/doku.php?id=tcqi:tcqi_modulos:tcqi_home:importar_de_tcqi&rev=1501157496)** Last update: **2017/07/27 12:11**

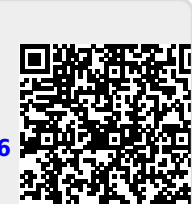

 $\pmb{\times}$